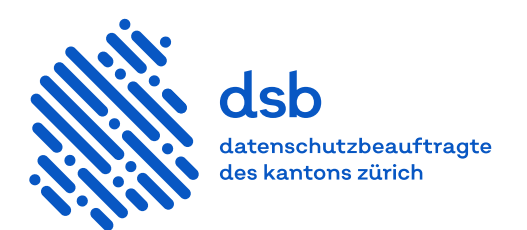

## **Leitfaden**

# **Apple School Manager**

### **Inhalt**

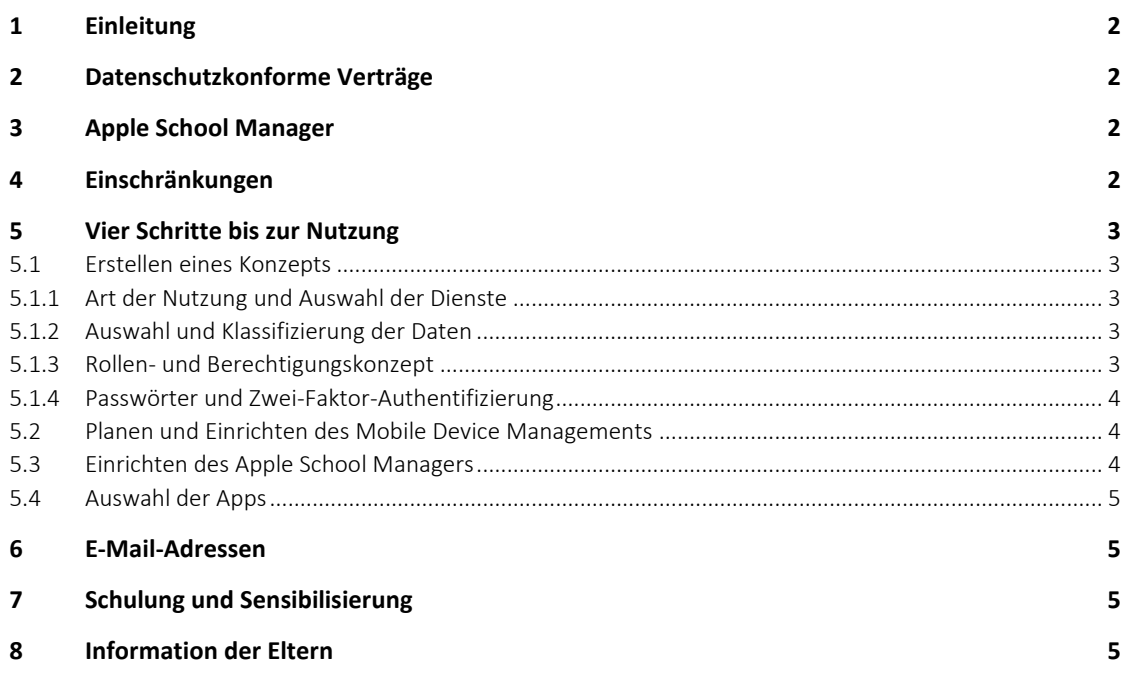

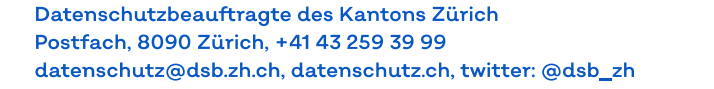

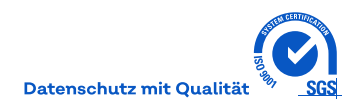

#### <span id="page-1-0"></span>**1 Einleitung**

Dieser Leitfaden richtet sich an Schulen, die den Apple School Manager nutzen wollen. Er gibt einen Überblick über die Vorgehensweise, um einen datenschutzkonformen Einsatz zu gewährleisten.

#### <span id="page-1-1"></span>**2 Datenschutzkonforme Verträge**

Apple garantiert die Anwendbarkeit von schweizerischem Recht und den Gerichtsstand Zürich. Vorgehen, um den Apple School Manager unter den datenschutzkonformen Vertragsbedingungen zu nutzen:

- 1. Unterschriftsberechtigte Kontaktperson für einen Rückruf durch Apple bereitstellen
- 2. Anmeldung bei[m Apple School Manager](https://school.apple.com/)
- 3. Die unterschriftsberechtigte Person muss die Anmeldung im durch Apple erfolgenden Rückruf bestätigen. Das anschliessend an diese Person versandte Mail beinhaltet das Login und muss an die Administratorin respektive den Administrator für den Erstzugang weitergeleitet werden.
- 4. Softwarelizenzverträge und Apple-School-Manager-Vertrag akzeptieren. Hier die Links für ein vorgängiges Studium:
	- [Softwarelizenzverträge iOS und iPadOS, macOS und tvOS](https://www.apple.com/chde/legal/sla/)
	- [Apple-School-Manager-Vertrag](https://images.apple.com/legal/education/apple-school-manager/ASM-CH-DE.pdf)
- 5. Apple kontaktieren und den Side Letter zum Apple-School-Manager-Vertrag verlangen:
	- Deutschschweiz und italienischsprachige Schweiz Marco Weber [marco\\_weber@apple.com](mailto:marco_weber@apple.com)
		- 079 515 29 30
	- Französischsprachige Schweiz Pascal Berset [bpascal@apple.com](mailto:bpascal@apple.com) 079 440 26 89

Bei Unklarheiten kontaktieren Sie die Datenschutzbeauftragte per Telefon 043 259 39 99 ode[r Kontaktfor](https://www.datenschutz.ch/der-datenschutzbeauftragten-eine-frage-stellen)[mular.](https://www.datenschutz.ch/der-datenschutzbeauftragten-eine-frage-stellen)

#### <span id="page-1-2"></span>**3 Apple School Manager**

Der Apple School Manager ist eine einfache Lösung, um zusammen mit einem Mobile Device Management Apple-Geräte bereitzustellen, Apps und E-Books zu kaufen sowie zu verteilen.

<span id="page-1-3"></span>Detailinformationen von Apple finden Sie [hier.](https://support.apple.com/de-ch/guide/apple-school-manager-m/toc/1)

#### **4 Einschränkungen**

Der Apple School Manager, die iCloud und die von Apple stammenden Apps können in der Schule uneingeschränkt verwendet werden unter der Voraussetzung, dass der Side Letter in Anspruch genommen wird (Ziffer 2.5).

Einschränkungen gelten für Anwendungen von Drittanbietern, wenn Daten unter dem Berufsgeheimnis betroffen sind. In diesem Fall müssen die Daten verschlüsselt werden und der Schlüssel muss bei der Schule verbleiben. Details sind den folgenden Leitfäden zu entnehmen.

Sieh[e Leitfaden Verschlüsselung der Daten im Rahmen der Auslagerung](https://docs.datenschutz.ch/u/d/publikationen/formulare-merkblaetter/verschluesselung_der_datenablage_im_rahmen_der_auslagerung.pdf) Sieh[e Leitfaden CLOUD Act](https://docs.datenschutz.ch/u/d/publikationen/leitfaeden/leitfaden_auslagerung_beruecksichtigung_des_cloud_act.pdf)

#### <span id="page-2-0"></span>**5 Vier Schritte bis zur Nutzung**

- 1. Erstellen eines Konzepts
- 2. Planen und Einrichten des Mobile Device Managements
- 3. Einrichten des Apple School Managers
- <span id="page-2-1"></span>4. Auswahl der Apps

#### **5.1 Erstellen eines Konzepts**

Vor der Nutzung der Dienste ist ein Konzept zu erstellen, das alle wesentlichen Punkte berücksichtigt:

- die Art der Nutzung
- das auf die Art der Nutzung abgestimmte Produkt
- die Art und der Umfang der zu bearbeitenden Daten
- die Verantwortlichkeiten
- <span id="page-2-2"></span>– die zum Schutz der Daten umzusetzenden Massnahmen wie Zugriffe, Verschlüsselung usw.

#### **5.1.1 Art der Nutzung und Auswahl der Dienste**

Die Schule beziehungsweise die Schulleitung muss vor der Auswahl der Produkte entscheiden, zu welchen Zwecken sie die Dienste nutzen wollen und welche schulischen Aufgaben damit erledigt werden sollen. Sollen beispielsweise Videos erstellt oder soll gemeinsam an Dokumenten gearbeitet werden?

#### <span id="page-2-3"></span>**5.1.2 Auswahl und Klassifizierung der Daten**

Die Schule muss vorgängig festlegen, welche Daten bearbeitet werden. Die Datenbearbeitung hat sich nach den schulischen Aufgaben und Zwecken zu richten. Das Lernverhalten darf grundsätzlich nicht überwacht und ausgewertet werden. Ausnahmen sind möglich, beispielsweise wenn das Produkt für eine Gruppenarbeit verwendet wird, die benotet wird.

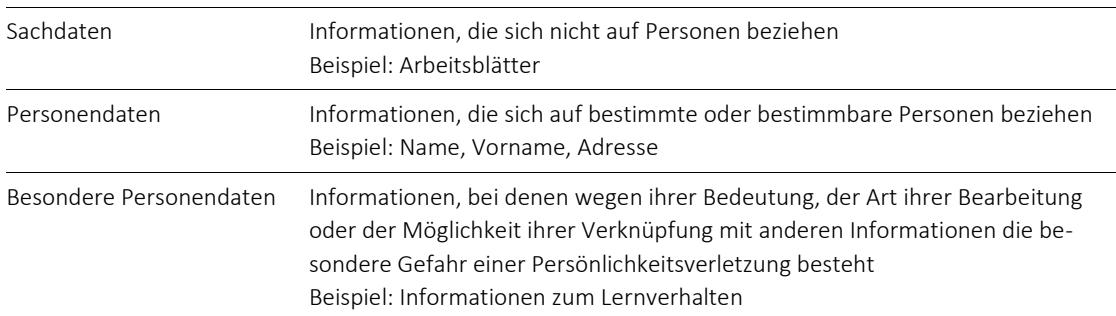

Die Daten sind den folgenden Kategorien zuzuordnen, um nachfolgend die angemessenen Schutzmassnahmen bestimmen zu können:

#### <span id="page-2-4"></span>**5.1.3 Rollen- und Berechtigungskonzept**

Die Schule muss vor der Nutzung schriftlich in einem Rollen- und Berechtigungskonzept festlegen, welche Personengruppen (Lehrpersonen, Schülerinnen und Schüler, Fachpersonen, Schulleitung, Administratorin oder Administrator usw.) auf welche Dienste und welche Daten zugreifen dürfen. Das Rollen- und Berechtigungskonzept ist regelmässig zu überprüfen.

Daten von Schülerinnen und Schülern oder Lehrpersonen, die ihr Konto nicht mehr nutzen, müssen durch die Schule gelöscht werden.

Eine Vorlage der Datenschutzbeauftragten für ein Rollen- und Berechtigungskonzept in Volksschulen finden Sie [hier.](https://docs.datenschutz.ch/u/d/informationssicherheit/konzept/abweichend/vsa/beispiel_rollen_und_berechtigungskonzept_in_volksschulen.docx)

#### <span id="page-3-0"></span>**5.1.4 Passwörter und Zwei-Faktor-Authentifizierung**

Bei der Festlegung der Passwortrichtlinie sind die unterschiedlichen Anforderungen der einzelnen Benutzerinnen und Benutzer zu berücksichtigen. Personen mit Zugriff auf sensitive Informationen benötigen ein starkes Passwort.

Sieh[e Passwortrichtlinien in Apple School Manager festlegen](https://support.apple.com/de-ch/guide/apple-school-manager/tese4faad4d4/1/web/1)

Für Administratorinnen und Administratoren sowie Personen, die Benutzerinnen und Benutzer verwalten, ist eine Zwei-Faktor-Authentifizierung notwendig (zum Beispiel Bestätigungscode).

Entscheidet die Schule, dass Schülerinnen und Schüler vom Computer zu Hause auf die iCloud zugreifen sollen, muss dies vorgängig aktiviert werden. Dies gilt für sämtliche Geräte, die nicht mit dem Apple School Manager verwaltet werden. Der zweite Faktor muss den Schülerinnen und Schülern mitgegeben werden.

<span id="page-3-1"></span>Sieh[e Informationen zu den Bestätigungscodes in Apple School Manager](https://support.apple.com/de-ch/guide/apple-school-manager/tes60e1eeeaf/1/web/1)

#### **5.2 Planen und Einrichten des Mobile Device Managements**

Ein Mobile Device Management ist eine zwingende Voraussetzung zur Verwendung des Apple School Managers. Es konfiguriert die Geräte und stellt die mobilen Apps gemäss den Vorgaben der Schule zur Verfügung. Die im Apple School Manager definierten Benutzerinnen und Benutzer, Rollen und Apple ID werden vom Mobile Device Management übernommen und an die Geräte übermittelt.

Der Einsatz des Mobile Device Management ist zu planen. Details sind de[m Leitfaden Einsatz von mobilen](https://docs.datenschutz.ch/u/d/publikationen/leitfaeden/leitfaden_einsatz_von_mobilen_geraeten_in_der_verwaltung.pdf)  [Geräten in der Verwaltung](https://docs.datenschutz.ch/u/d/publikationen/leitfaeden/leitfaden_einsatz_von_mobilen_geraeten_in_der_verwaltung.pdf) zu entnehmen.

<span id="page-3-2"></span>Sieh[e Einrichten der MDM Lösung im Apple School Manager](https://support.apple.com/de-ch/guide/apple-school-manager-m/welcome/web)

#### **5.3 Einrichten des Apple School Managers**

Für das Anmelden auf einem persönlichen oder einem gemeinsam genutzten Gerät wird eine Apple ID verwendet. Diese gilt auch für die Apple-Dienste. Die Apple ID wird durch die Schule verwaltet.

Siehe Verwaltete Apple‑[IDs in Apple School Manager](https://support.apple.com/de-ch/guide/apple-school-manager/tes78b477c81/1/web/1)

Die Apple ID ist im Apple School Manager einzurichten. Nach Möglichkeit ist für die Schülerinnen und Schüler eine pseudonymisierte Apple ID zu verwenden. Idealerweise werden die benötigen Benutzerkonten automatisiert aus dem Schulinformationssystem zum Beispiel per CSV-Datei-Export aus dem [Lehrer Office](https://cmi-bildung.ch/wiki/doku.php?id=lehreroffice:zusatz:export:appleschoolmanager) oder über die verknüpfte Authentifizierung mit Microsoft Azure Active Directory angelegt.

Sieh[e Einführung in die verknüpfte Authentifizierung mit Apple School Manager](https://support.apple.com/de-ch/guide/apple-school-manager/apdb19317543/1/web/1) Sieh[e SFTP zum Hochladen von Schüler-/Studenten-, Mitarbeiter-](https://support.apple.com/de-ch/HT207029) und Klassendaten im Apple School Mana[ger verwenden](https://support.apple.com/de-ch/HT207029)

Der Apple School Manager führt ein Protokoll aller durchgeführten Aktivitäten. Es können die Einträge der letzten 30 Tage angezeigt werden.

Sieh[e Aktivität in Apple School Manager](https://support.apple.com/de-ch/guide/apple-school-manager/tes9a69317b0/web) Sieh[e Was sind Protokolldateien in Apple School Manager?](https://support.apple.com/de-ch/guide/apple-school-manager/apd90f9d53f2/1/web/1)

#### <span id="page-4-0"></span>**5.4 Auswahl der Apps**

Bei der Auswahl der Apps durch die Schule ist darauf zu achten, dass die Apps Daten, wo möglich, lokal speichern. Wird eine Cloud-Lösung genutzt, so gelten die Anforderungen de[s Leitfadens Bearbeiten im Auftrag.](https://docs.datenschutz.ch/u/d/publikationen/leitfaeden/leitfaden_bearbeiten_im_auftrag.pdf)

Classkit-fähige Apps unterstützen im Rahmen von Schoolwork die Funktion [Teilnehmerfortschritt.](https://support.apple.com/de-ch/guide/apple-school-manager/asm921383508/web) Wird diese Funktion verwendet, ist dies zu regeln und den Schülerinnen und Schülern sowie den Eltern mitzuteilen (Ausnahme siehe Ziffer 5.1.2).

Sieh[e Fortschritt der Klassen und Schüler in Schoolwork anzeigen](https://support.apple.com/de-ch/guide/schoolwork-teacher/phxb0dd408b1/1/ios/1) Sieh[e Apple Classkit](https://developer.apple.com/classkit/)

Das Löschen von Informationen innerhalb der Apps ist analog der Papierversion vorzunehmen. Lehrpersonen oder andere für die Löschung Verantwortliche können selbst löschen oder die Schülerinnen und Schüler beauftragen.

Weitere Informationen

- [Datenschutzfreundliche Apps](https://www.datenschutz.ch/meine-daten-schuetzen/datenschutzfreundliche-apps)
- [Datenschutzfreundliche Software](https://www.datenschutz.ch/meine-daten-schuetzen/datenschutzfreundliche-software)
- [Merkblatt Cloud Computing](https://docs.datenschutz.ch/u/d/publikationen/formulare-merkblaetter/merkblatt_cloud_computing.pdf)
- [Merkblatt Messenger und Videokonferenzsysteme](https://docs.datenschutz.ch/u/d/publikationen/formulare-merkblaetter/merkblatt_messenger_videokonferenzsysteme.pdf)
- <span id="page-4-1"></span>– [Merkblatt Online-Speicherdienste](https://docs.datenschutz.ch/u/d/publikationen/formulare-merkblaetter/merkblatt_online_speicherdienste.pdf)

#### **6 E-Mail-Adressen**

Müssen E-Mail-Adressen vergeben werden, sollten abgekürzte Namen oder Pseudonyme verwendet werden. Pseudonyme erschweren den Missbrauch der Konten durch Dritte.

#### <span id="page-4-2"></span>**7 Schulung und Sensibilisierung**

Alle Personen, die mit diesen Diensten Daten bearbeiten, müssen instruiert werden, wie jeder Dienst genutzt werden kann und soll. Schülerinnen und Schüler sind umfassend über die Art des Bearbeitens durch die Schule und darüber, wie sie dieses Produkt rechtmässig nutzen können, zu informieren.

#### <span id="page-4-3"></span>**8 Information der Eltern**

Im Sinne der Transparenz sind die Eltern über diese neue Art der Datenbearbeitung im Rahmen der Volksschule zu informieren. Einerseits sind im Netz Rückschlüsse auf die Schülerinnen und Schüler möglich, beispielsweise durch E-Mail-Adressen, die den Namen mit der Schule verbinden, andererseits nutzen die Schülerinnen und Schüler das Internet für die Schule auch zu Hause.

Weitere Informationen von Apple erhalten Sie [hier.](https://www.apple.com/de/education/docs/Privacy_Overview_for_Parents.pdf)

V 1.2 / Juli 2022